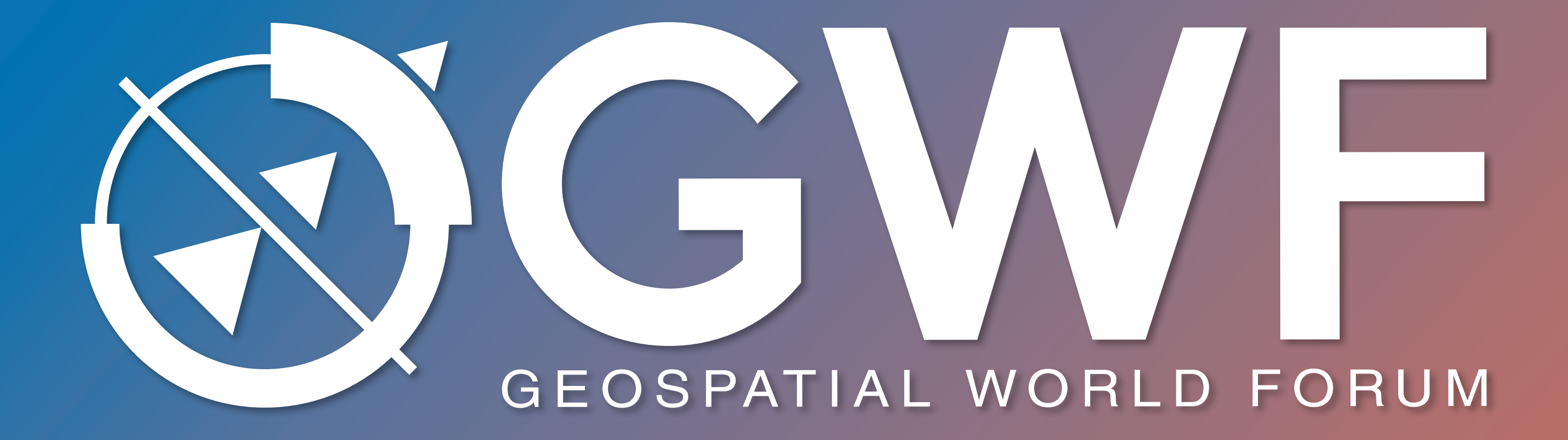

# **[CLICK TO KNOW MORE](https://geospatialworldforum.org/?utm_source=pdfs-gwf2024&utm_medium=button-click&utm_campaign=pdf-1st-page-gwf24)**

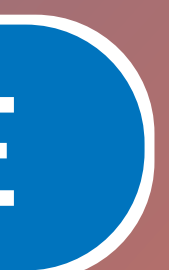

### **S**Trimble. **Scanning and Augmented Reality: Built to Bridge the Gap**

Presented By: Ralph Vroegop

© 2024 Trimble, Inc - All Rights Reserved

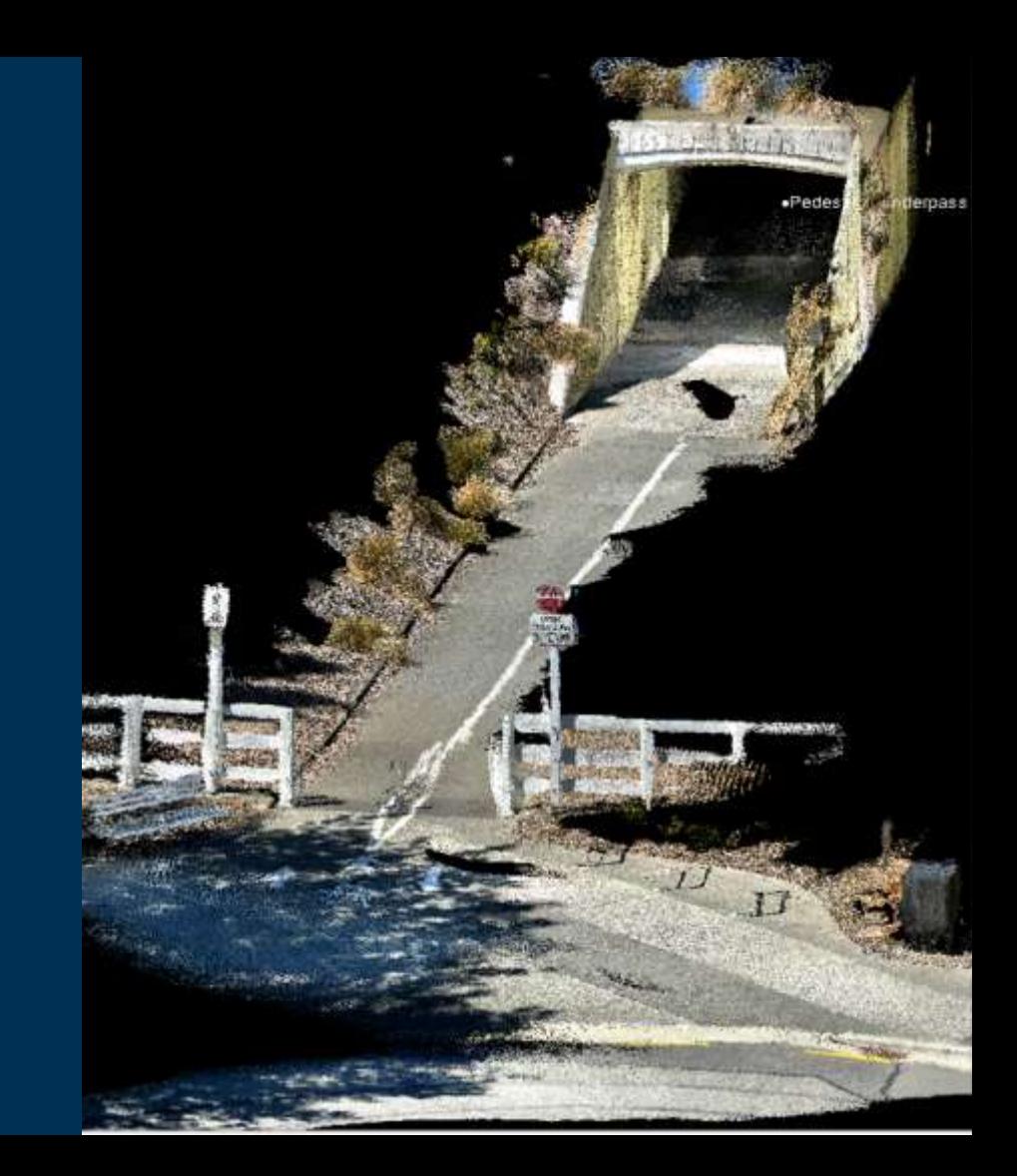

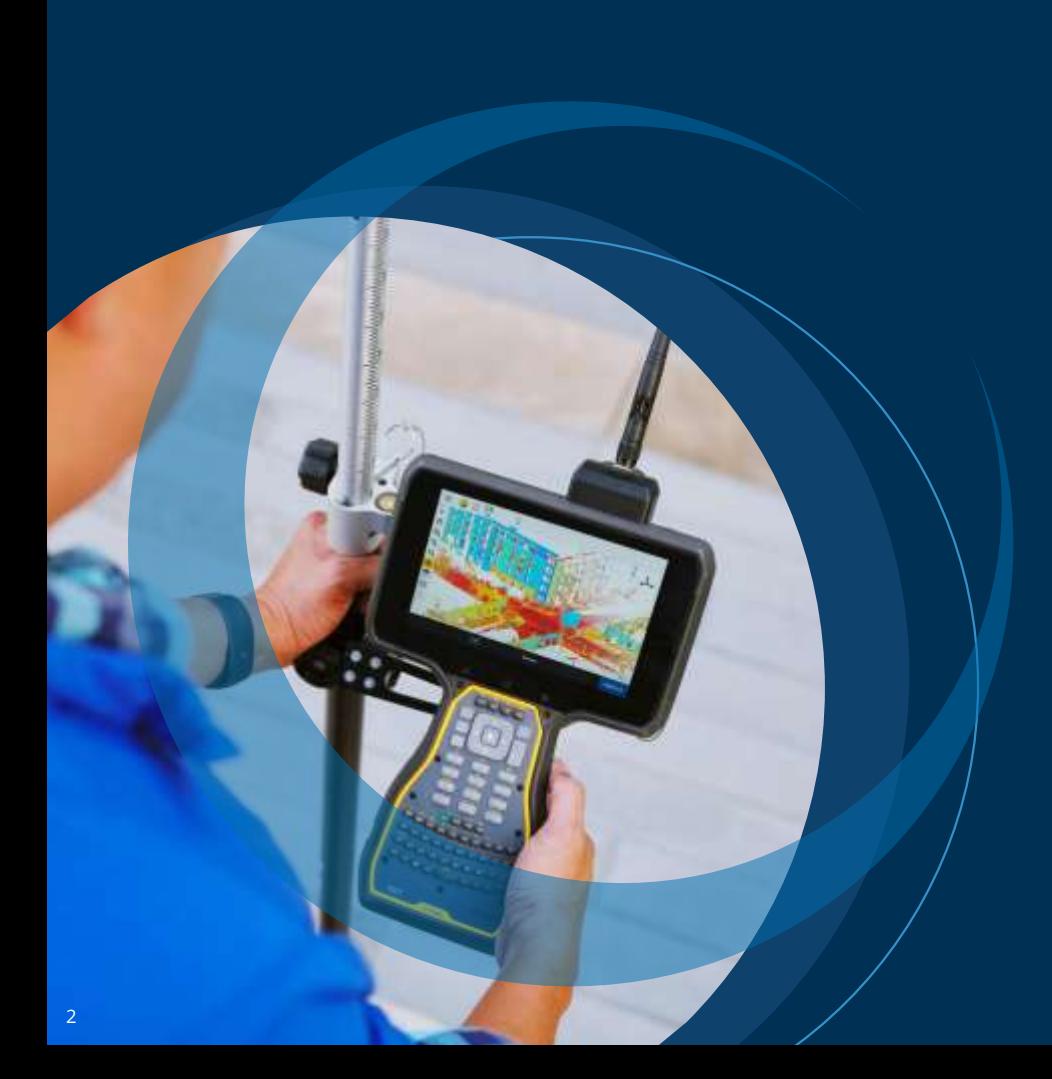

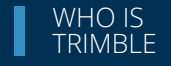

**Trimble** is a global technology company that takes on the **world's biggest challenges** so customers can unlock **a better, faster, safer and FRIMBLE<br>Trimble** is a glob<br>technology compa<br>that takes on the<br>**world's biggest<br>challenges**<br>so customers can<br>unlock **a better,<br>faster, safer an**<br>greener future.

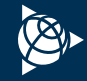

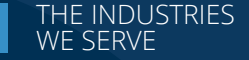

**Innovation** across industries We exist to **empower** our customers so they can **improve how we live, eat and move** for a better quality of life and a better future.

#### **Construction**

Building tomorrow's infrastructure

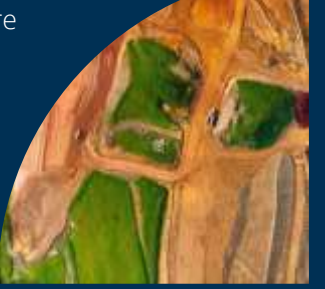

#### **Transportation**

Delivering the goods of commerce

#### **Agriculture**

Enabling a safe and reliable food supply

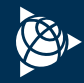

#### **Geospatial**

Building a digital model of the earth

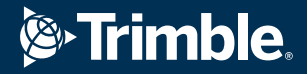

## **Transforming** the way the world works

© 2024 Trimble, Inc - All Rights Reserved

# **Mobile Scanning GNSS LIDAR & AR**

Applications & Solutions

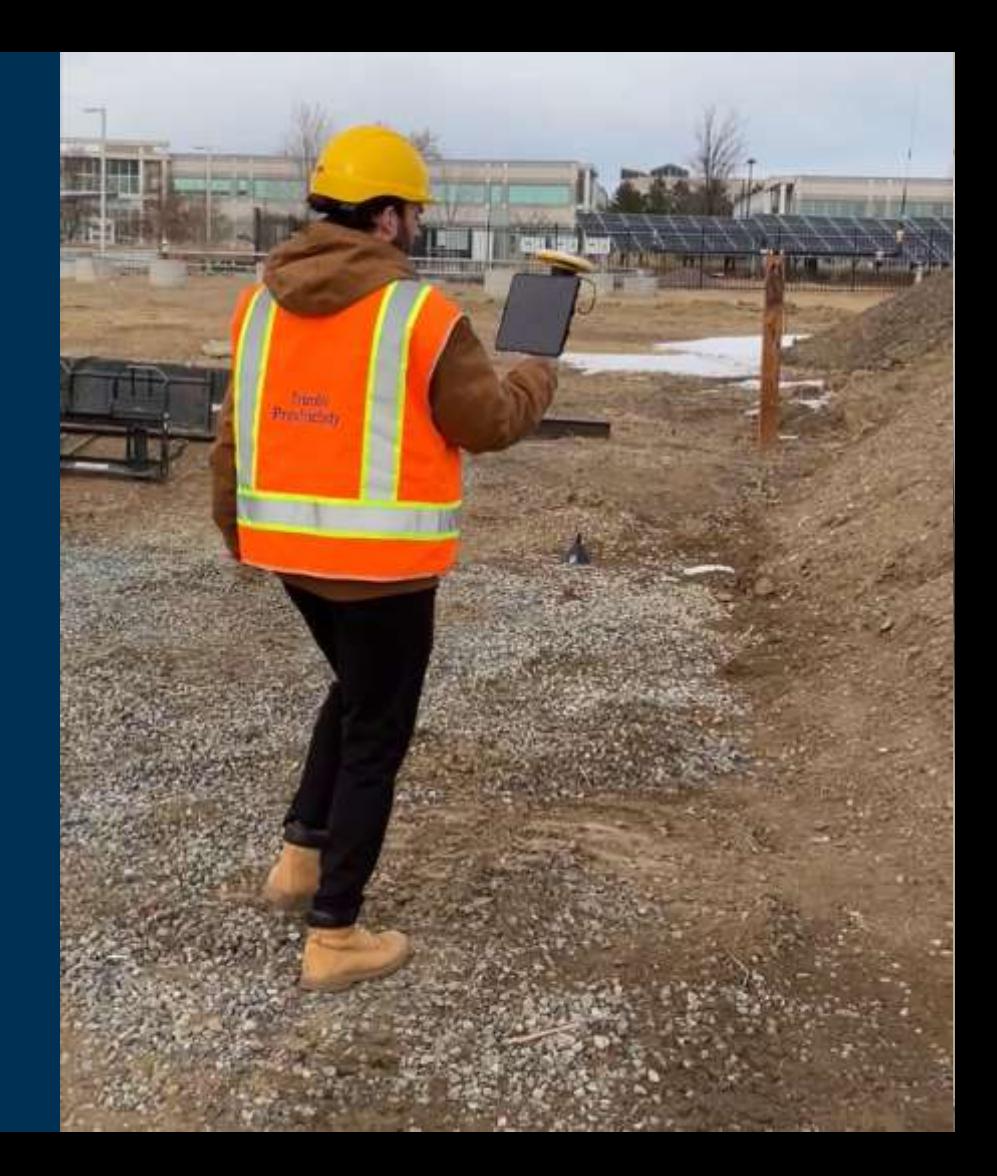

#### **The Trimble Lineup**

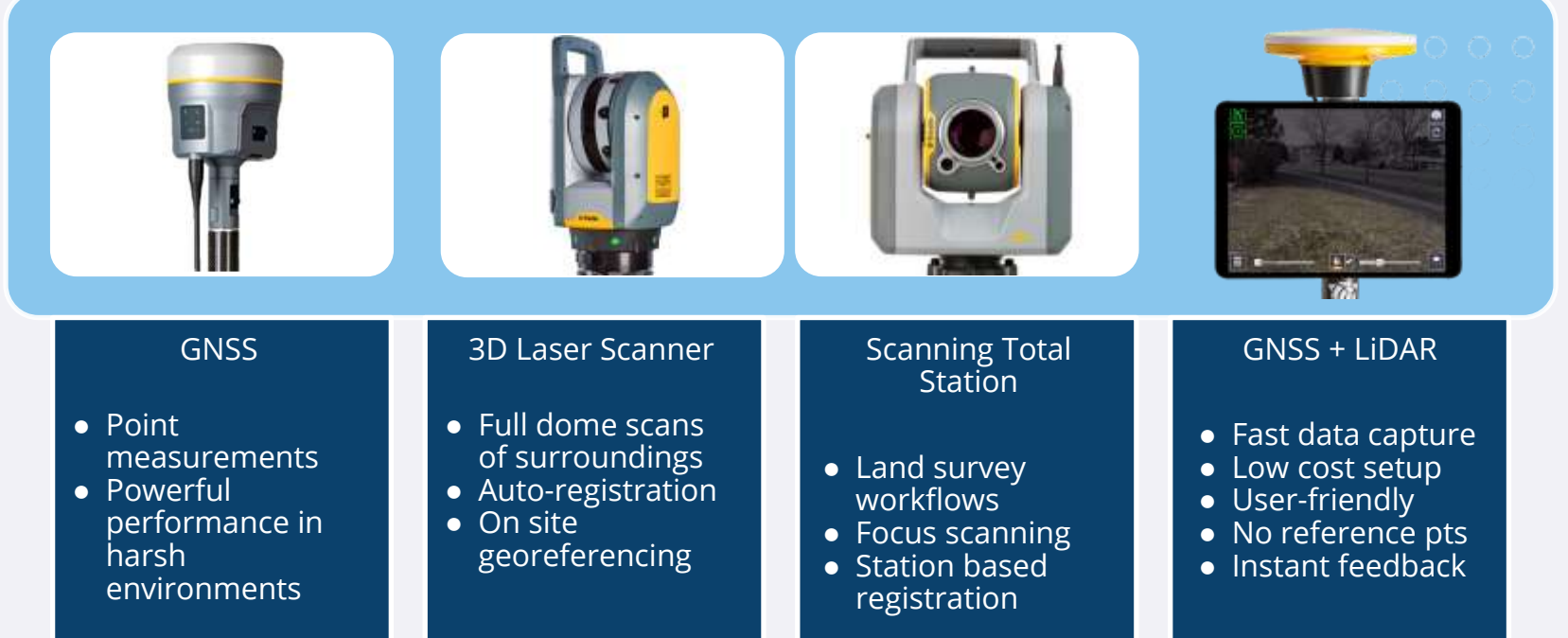

E

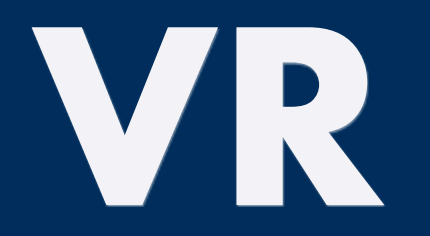

#### **Replacing your environment with digital content**

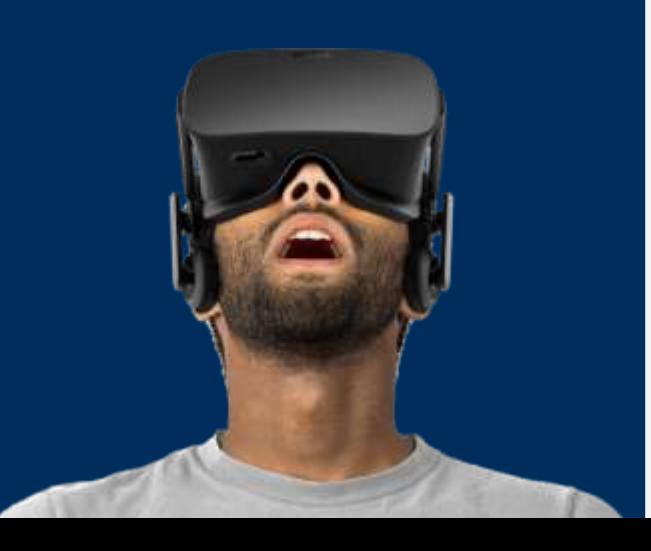

**AR**

**Enhancing your environment with digital content**

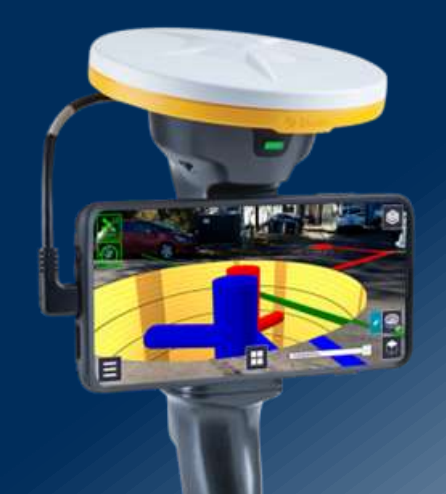

**MR**

**Merging the digital and the physical environments** 

### **LiDAR in Your Pocket**

- Introduced with the iPhone 12 Pro
- Standard feature of all iPhone Pro & iPad Pro devices
- Low cost
- $\bullet$  ~5 10 m scanning range

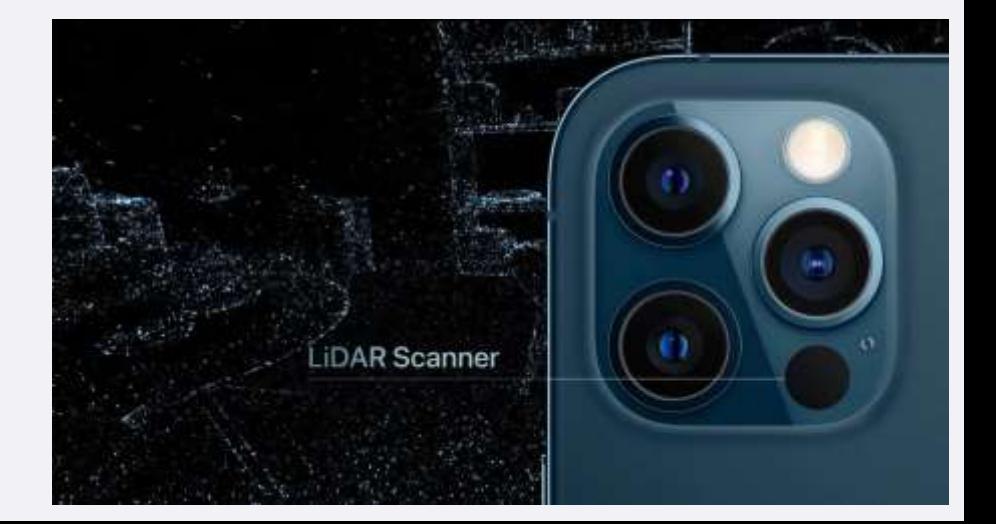

### **SiteVision 3D Scanning**

Available on **iPad Pro** (2020 or newer) and **iPhone Pro/Pro Max** (12 or newer)

- Blends **LiDAR** capture capability with the Catalyst DA2 GNSS Receiver
- **Collect georeferenced** point clouds
- Document conditions **quickly** and accurately
- Instant point cloud upload to Trimble Connect

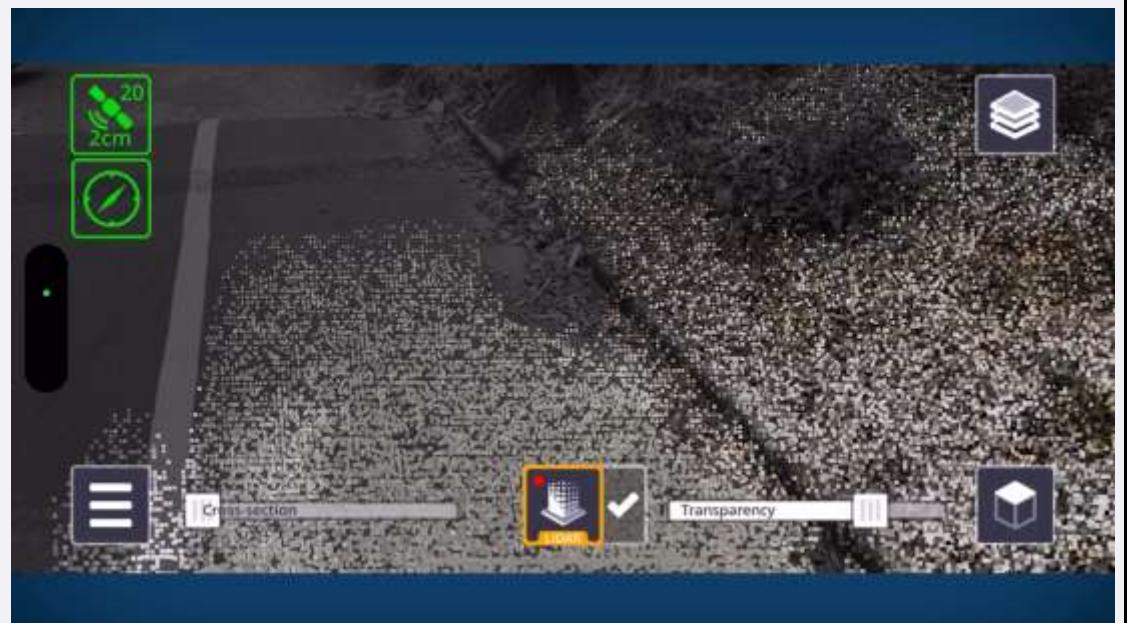

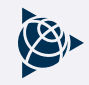

### **SiteVision Scanning Workflows**

#### So What's the Story?

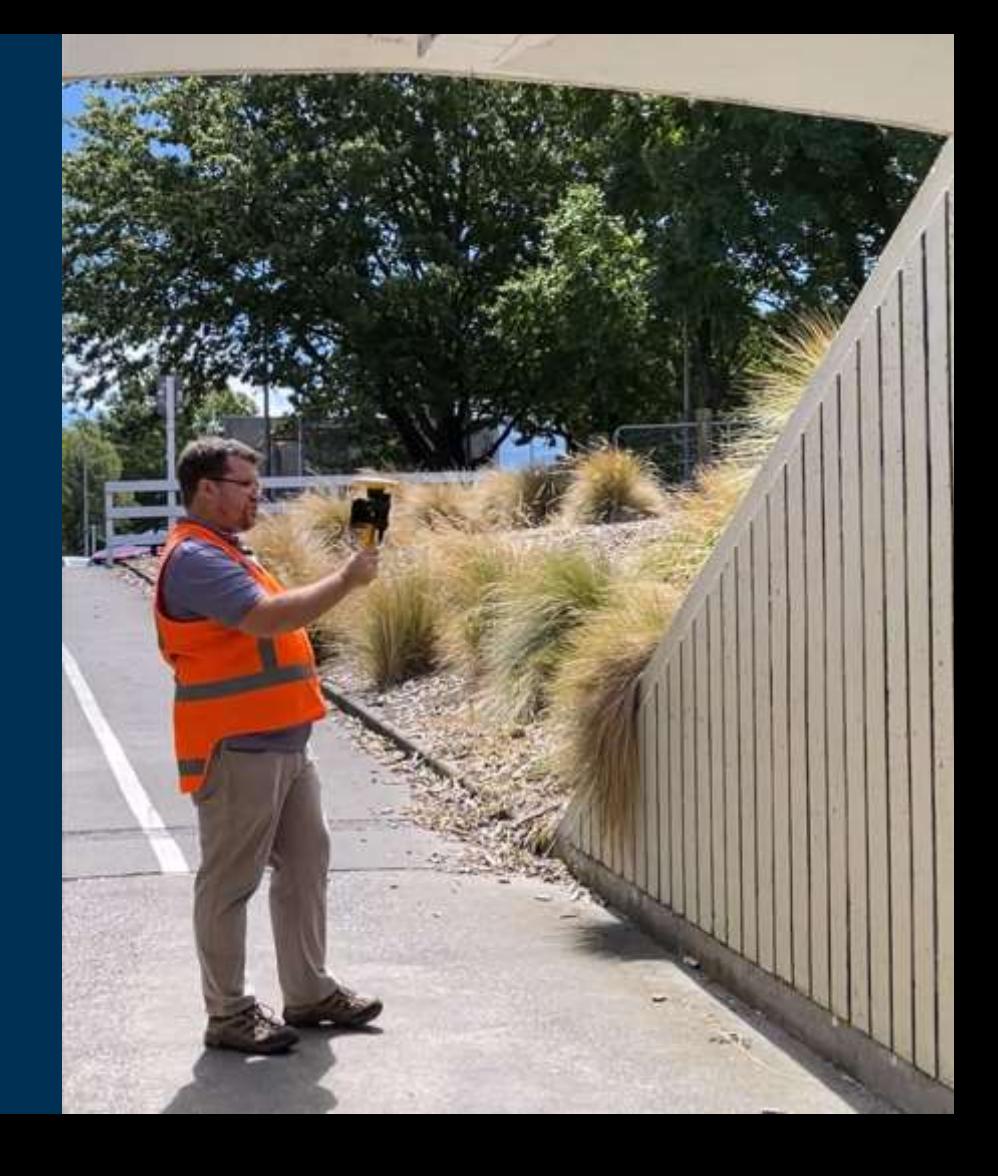

#### **Instant Real Time Feedback**

- See the scan points in the AR feed as they are captured
- **Confidence** that you have the data you need
	- Reflective materials
	- Vegetation
- **Easy** for a novice user don't need to worry about overlap/corners (which can be a challenge for photogrammetry based solutions)

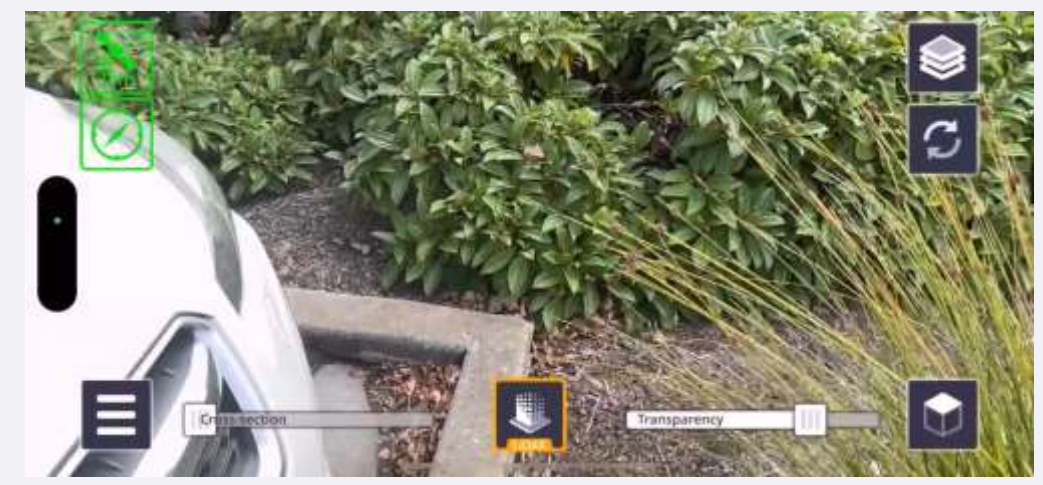

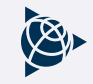

#### **Easy Georeferenced Scans**

- Captured scans are **automatically**  created in whatever coordinate system SiteVision is using
- **Drag and drop straight into** TBC/Realworks with **no registration** or post processing required
- **Industry standard** LAZ format offers wide **compatibility** with 3rd party modelling applications

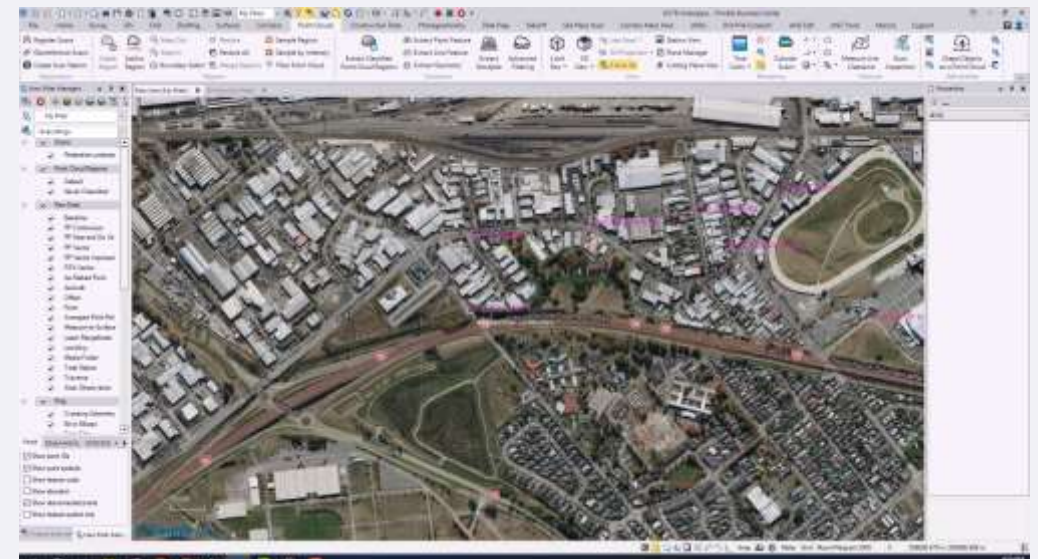

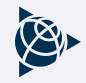

#### **Efficient Cloud Workflow**

- Minimal setup time
- Captured scans are **synced** directly to Trimble Connect
	- Focused nature of scans means they are typically only 30 - 200MB in size
- **Instantly available** to office based staff to take action

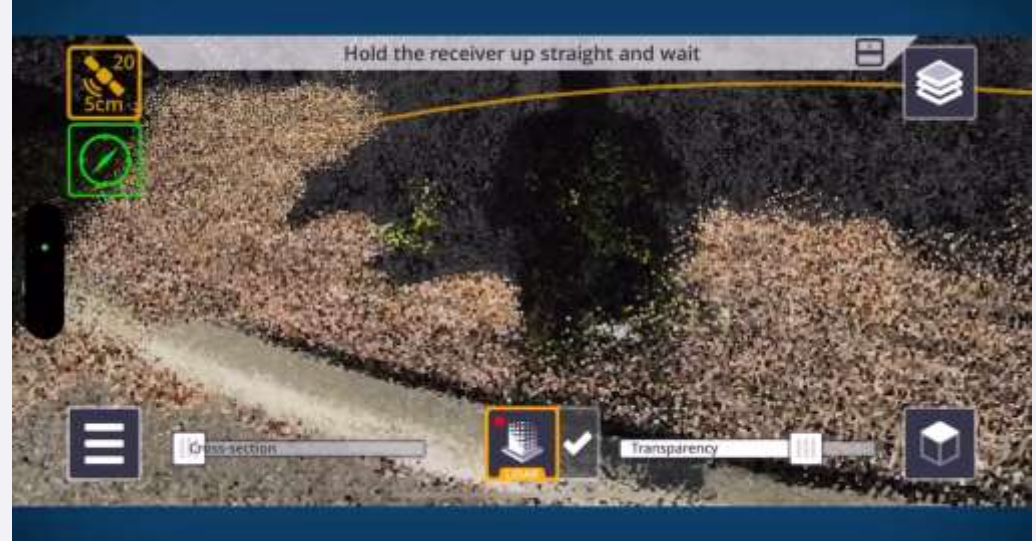

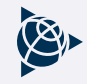

#### **Linear Scanning**

- SLAM scanners, or photogrammetric solutions will accumulate drift error over distance
- The Catalyst DA2 GNSS receiver is continuously correcting for this drift
- Long, linear scans are possible and are dimensionally accurate over distances of ~1km
- Can also pause and resume at any time

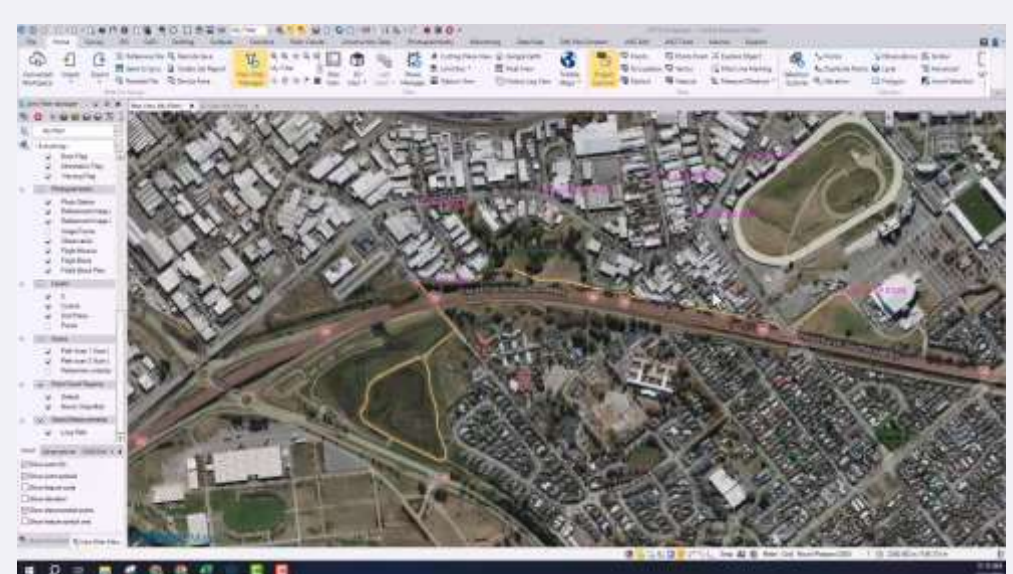

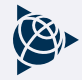

### **Applications in the Field**

#### What Can We Do?

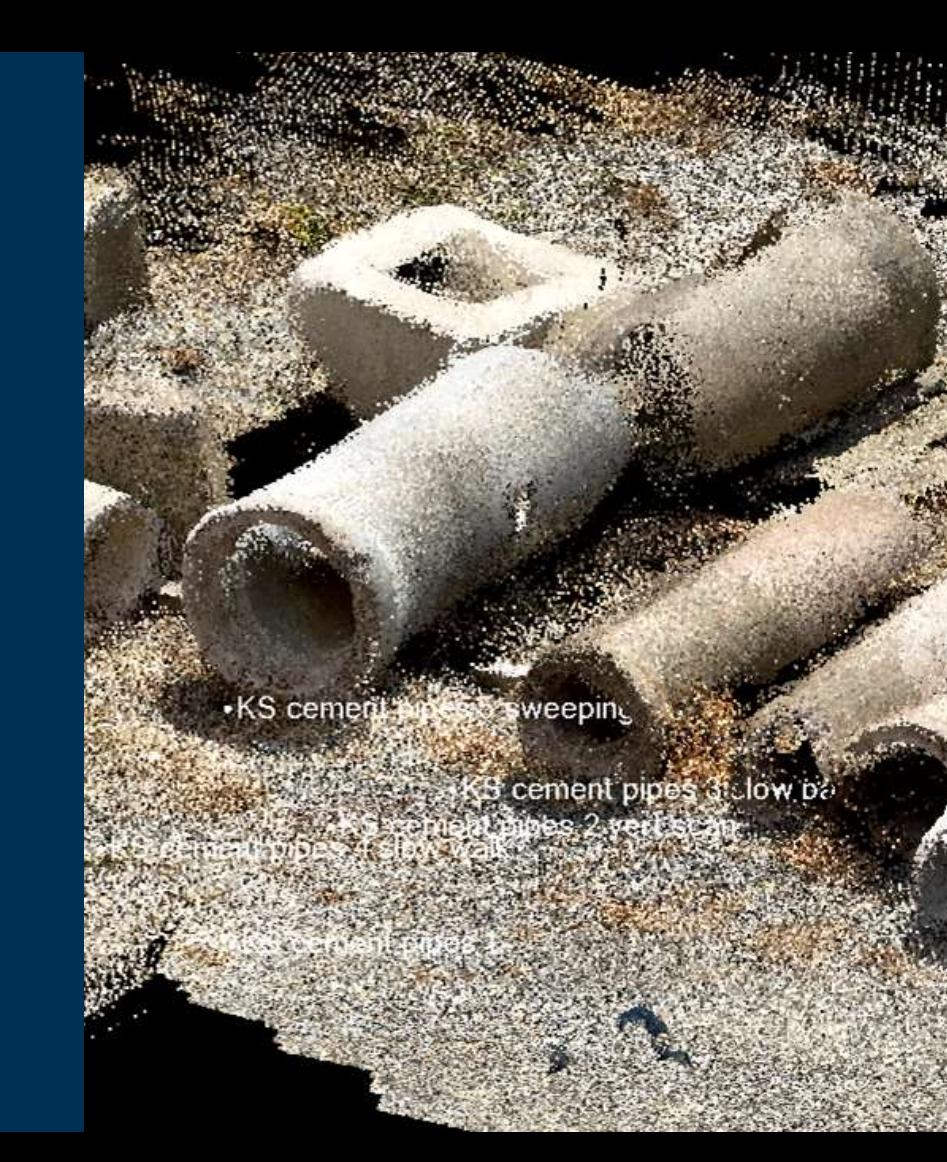

#### **Topographic Survey**

- Surface creation
- Contour extraction
- Curb extraction
- Drainage slopes
- (small) stockpiles

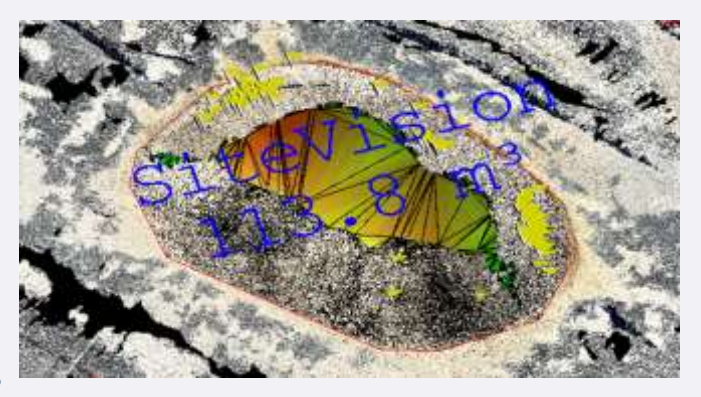

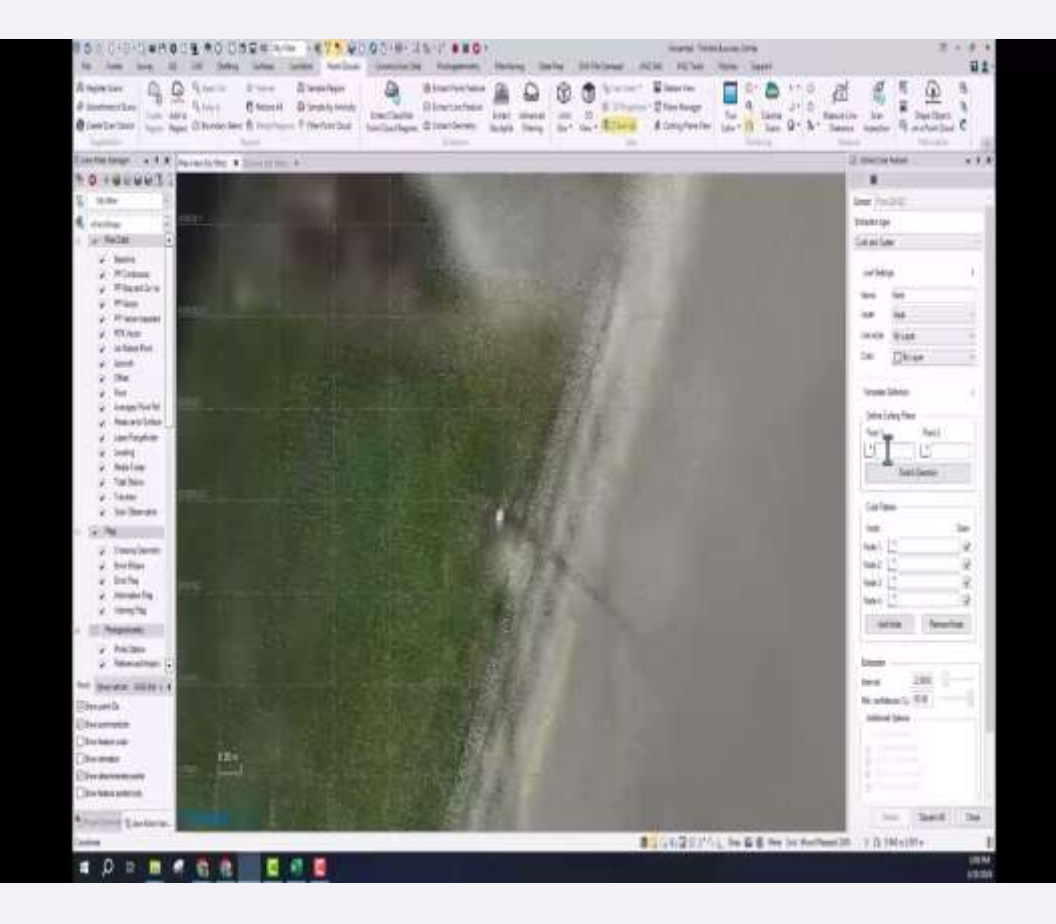

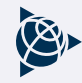

#### **As Built Utility Data**

- Emerging requirement in some jurisdictions
- Speed is critical for buried infrastructure that may only be exposed for hours at a time

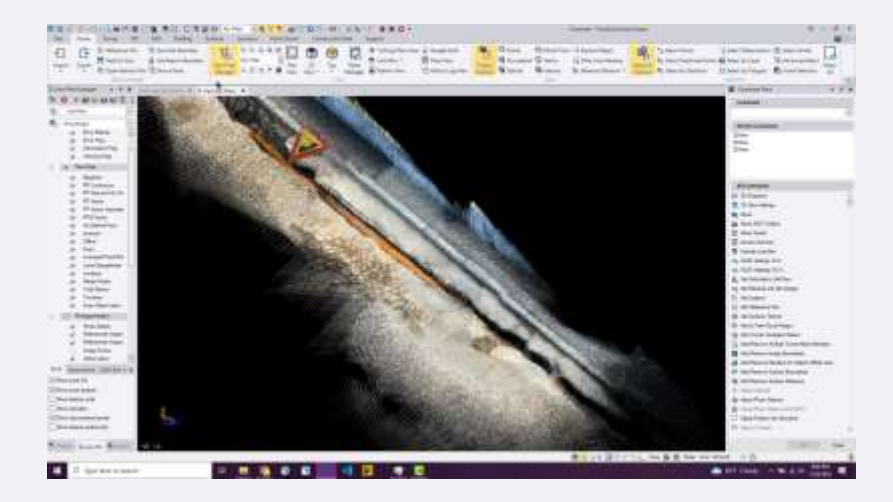

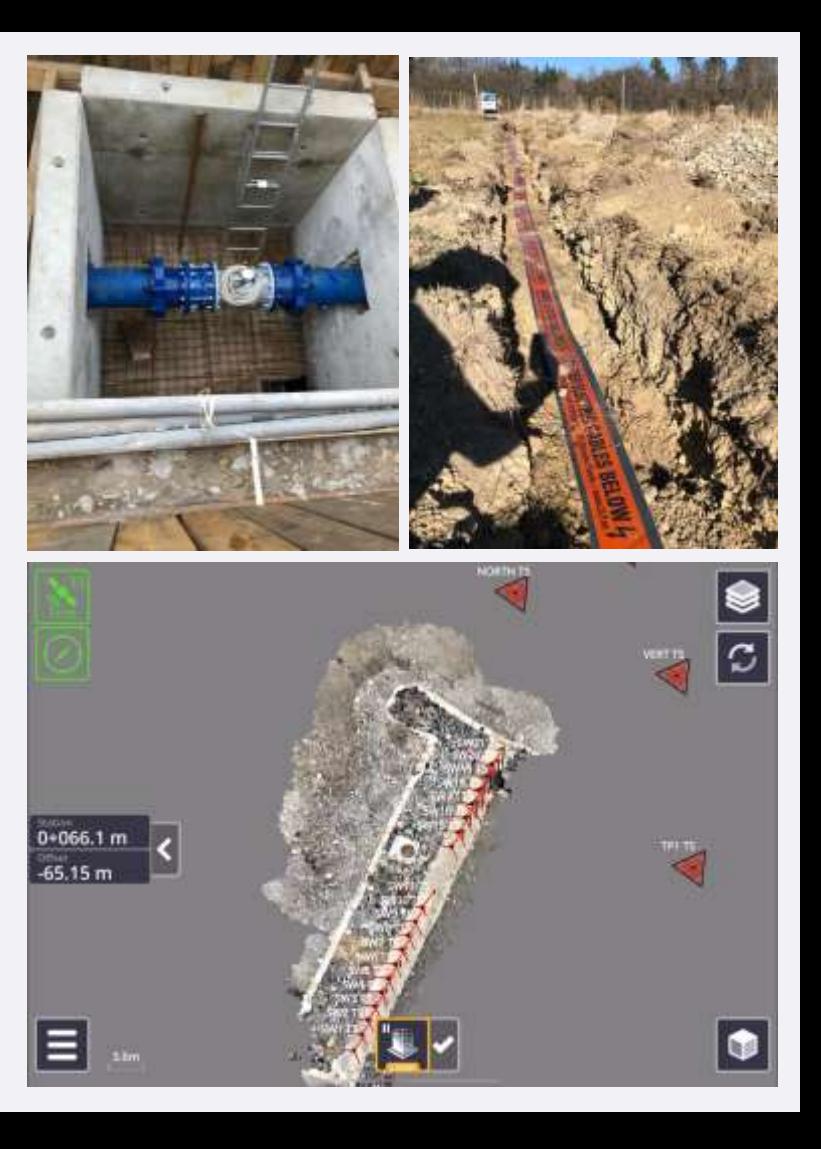

#### **Supplement Drone/Terrestrial Scan Data**

- Drone flights can potentially take time to setup and execute
- Quickly capture back of slopes/dead zones in undulating terrain to save multiple setups

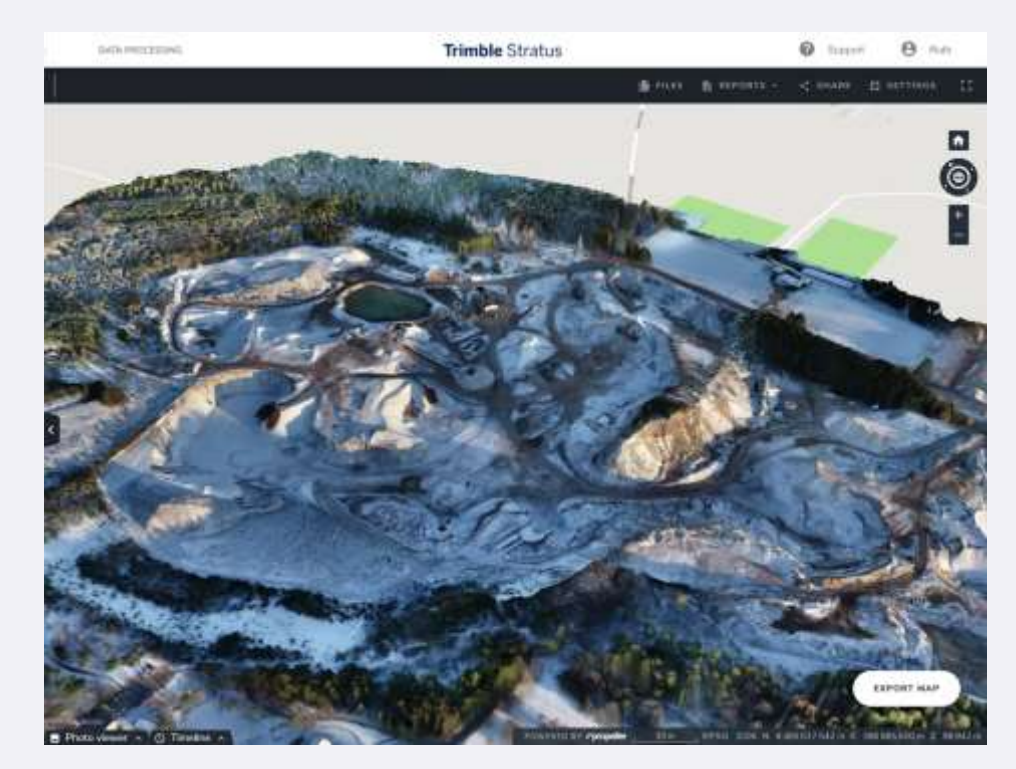

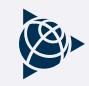

### **Monitor Progress**

Record millions of points in a matter of seconds with GNSS accuracy. Compare surfaces and grades in progress

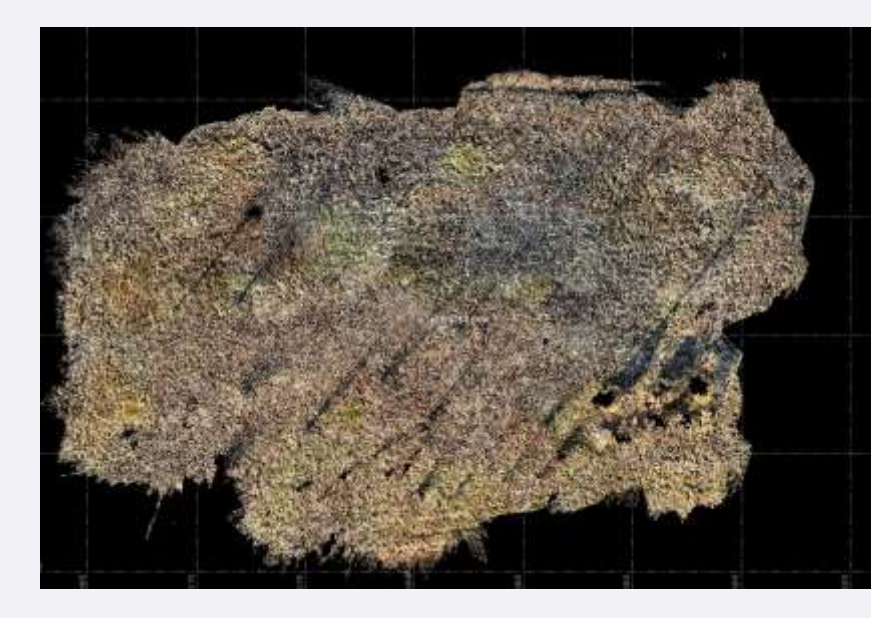

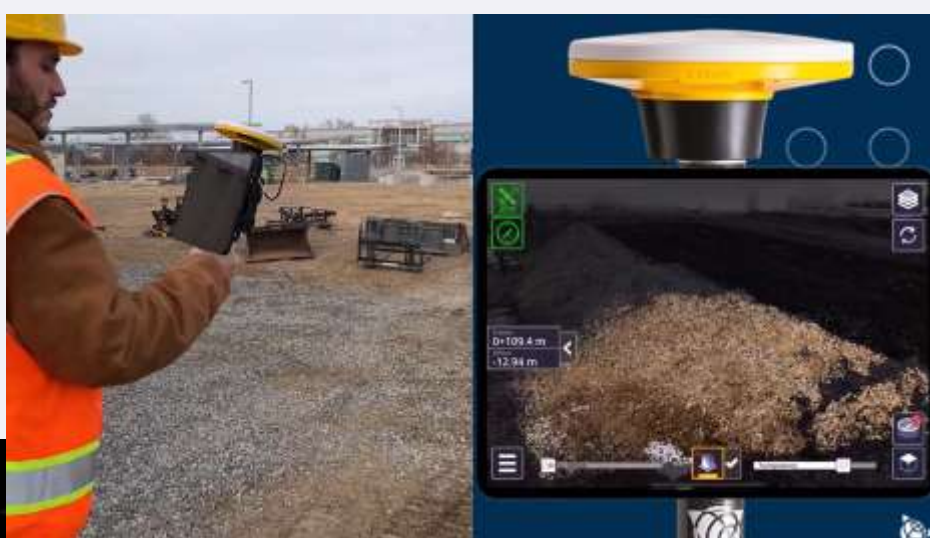

### **As-Builts on the Go**

Record millions of points in a matter of seconds with GNSS accuracy. Compare surfaces and grades in progress

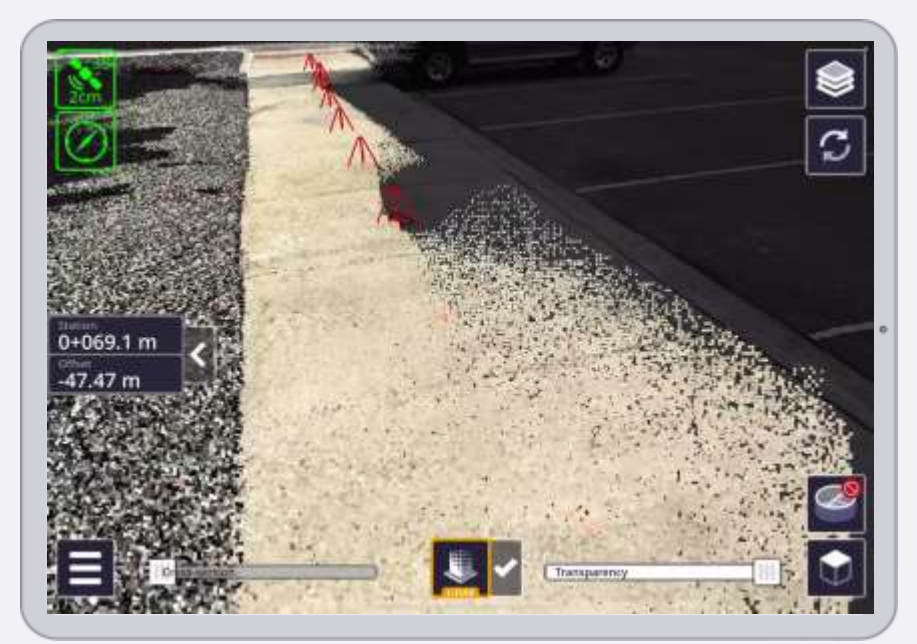

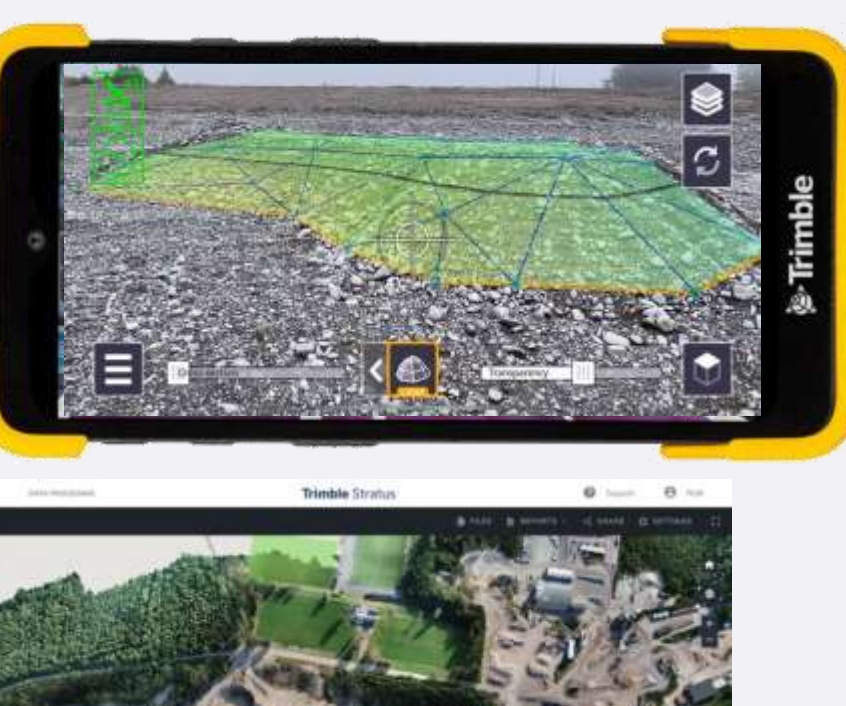

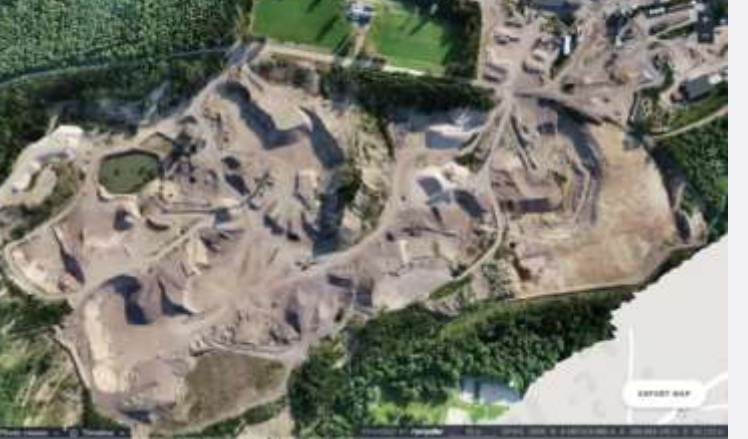

### **Applications**

#### **Issue Resolution**

- Quickly scan a trouble spot where there is a coordination or design *issue*
- Office design team can immediately download the data, compare it with their model and solve the problem
- Design modifications can be sent back via Trimble Connect and viewed in Connect AR!

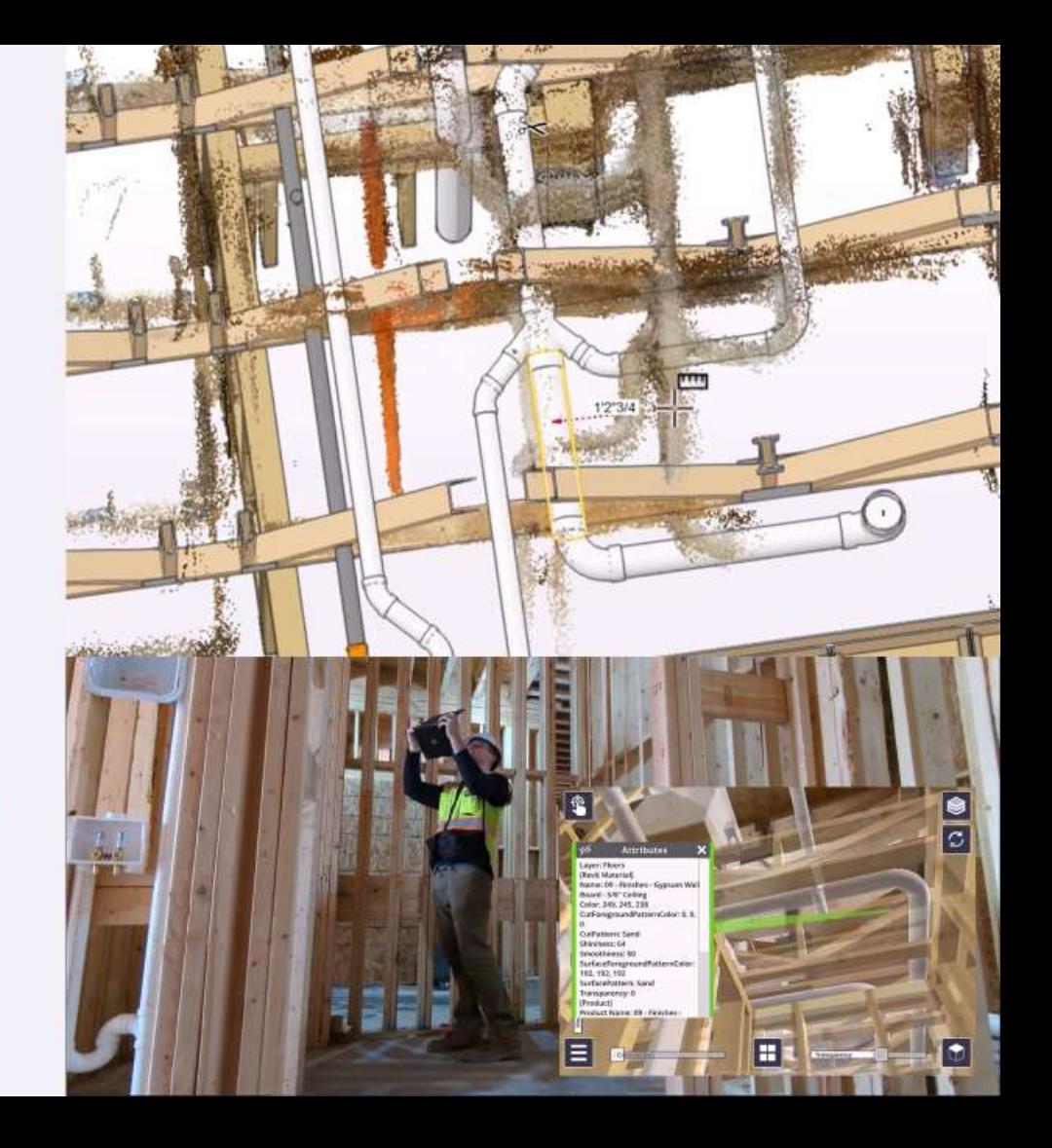

### **Applications**

#### **Capture Field Conditions**

- **Document or validate site** conditions
- Especially valuable for remodelling projects
	- Support the design team  $\circ$ who are creating 3D models
- Anything with limited time access
	- Opening a trench in a  $\circ$ public thoroughfare

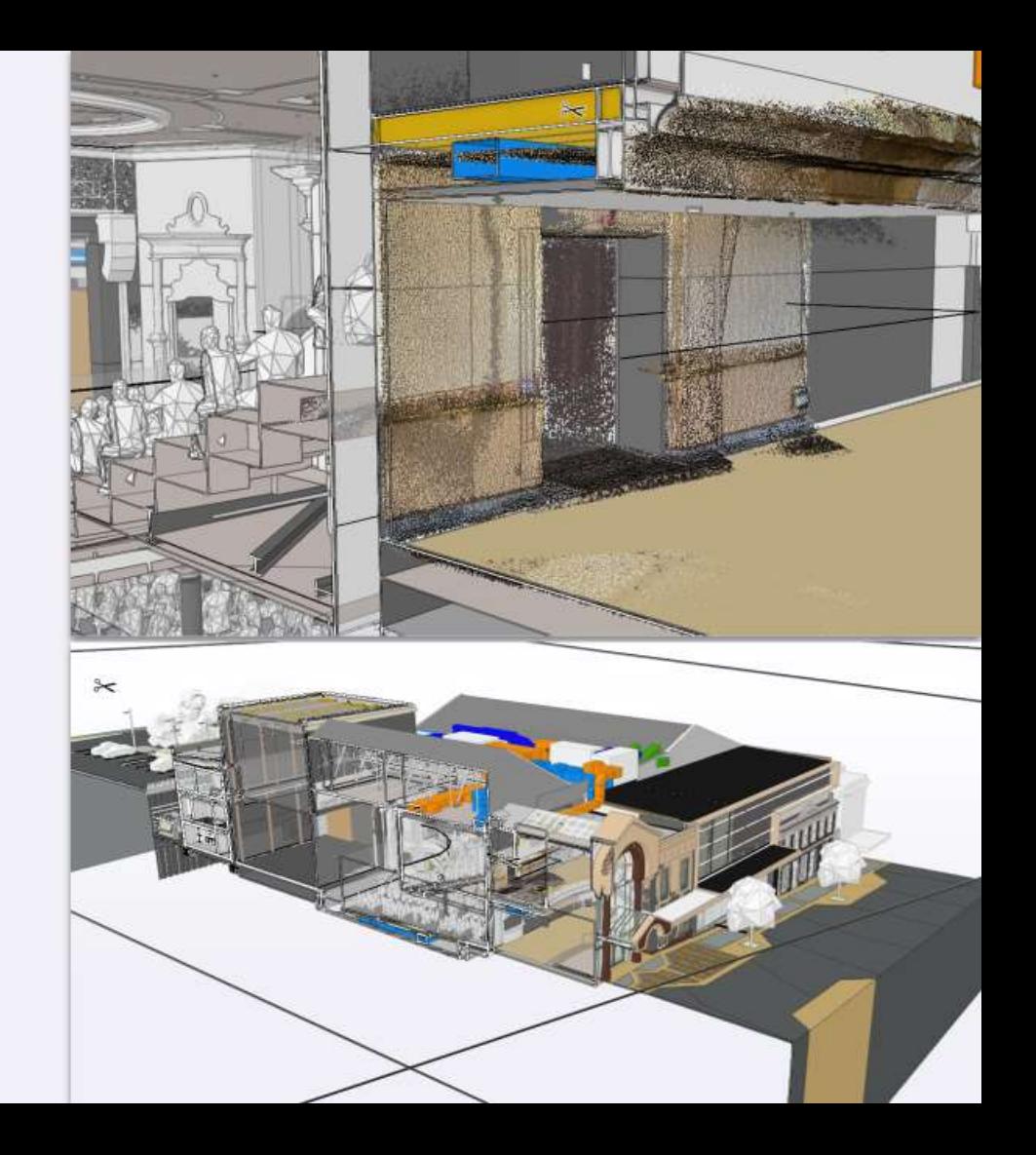

### **Building Inspection example**

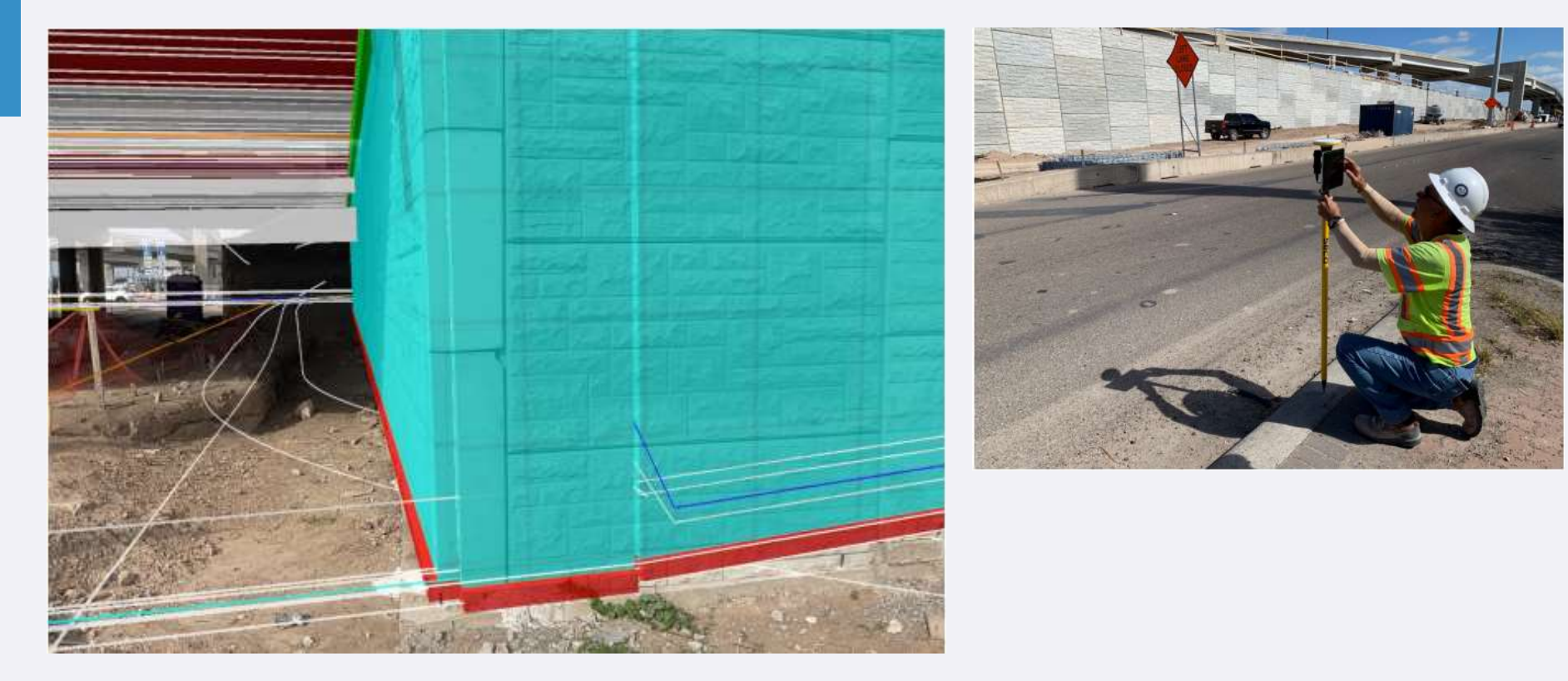

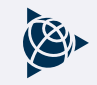

### **Field to Office**

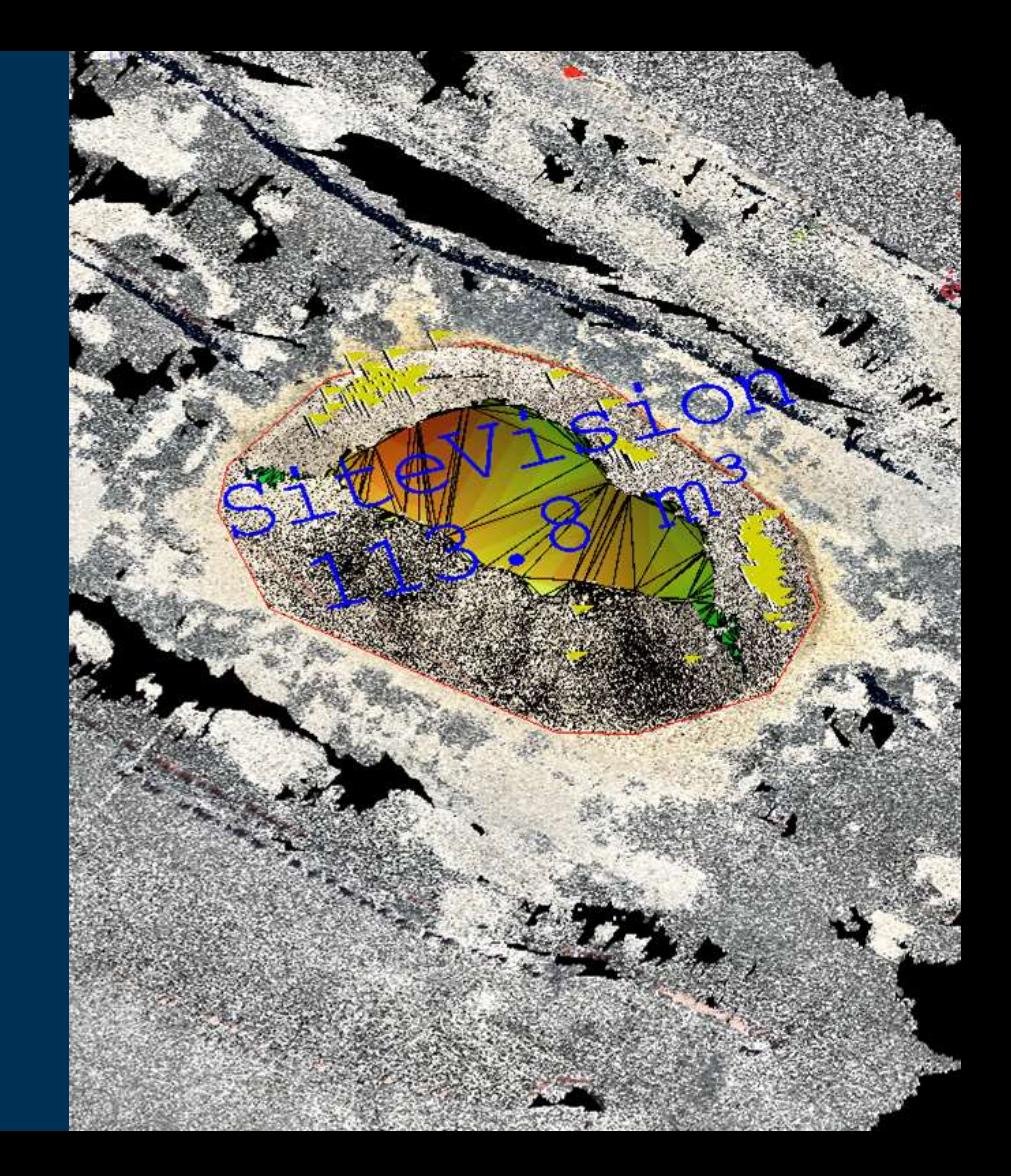

### **Importing to RealWorks/Trimbe Business Centre**

#### **Scan Data Workflows**

- Download the LAZ files
- Import into Trimble RealWorks or Trimble Business Center
- Supplement traditional scan data
- Scan data workflows
	- Refine/filter scans
	- Take measurements
	- Extract objects
	- Stockpiles

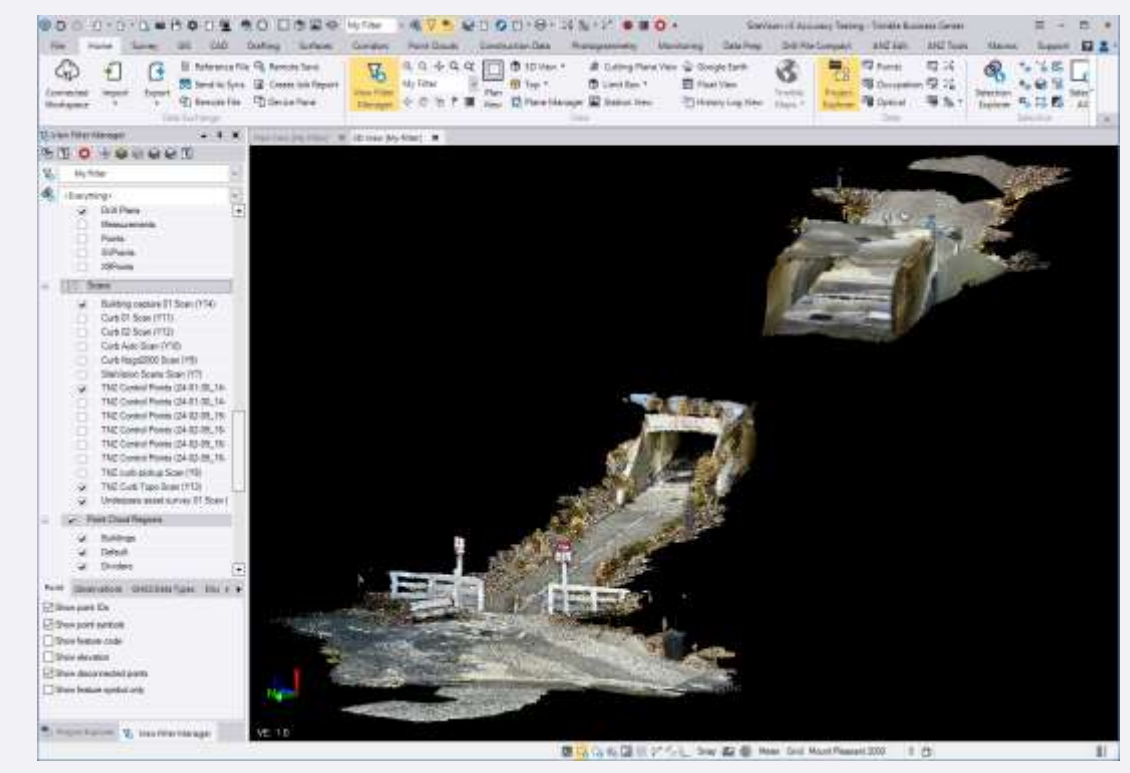

### **Importing to SketchUp**

#### **Modeling from Scans**

- Download the LAZ files
- Import into Scan Essentials for SketchUp
- Accurately translate your point cloud into a 3D model
	- Draw and snap directly onto your point cloud
	- Extract Planes

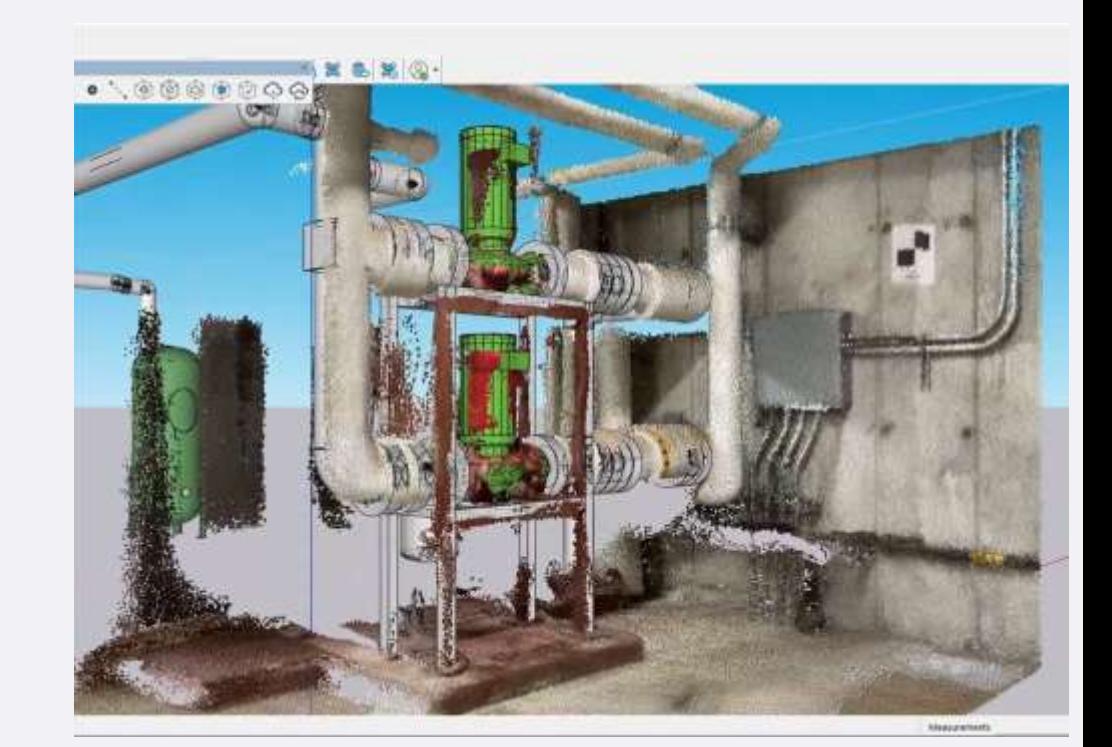

### **Importing to Connect Desktop**

#### **Scan & Model Visualization**

- Download the LAZ files
- Import into Trimble Connect Desktop
- Compare scans to models
	- Measure
	- Section
	- Document and workflow issues

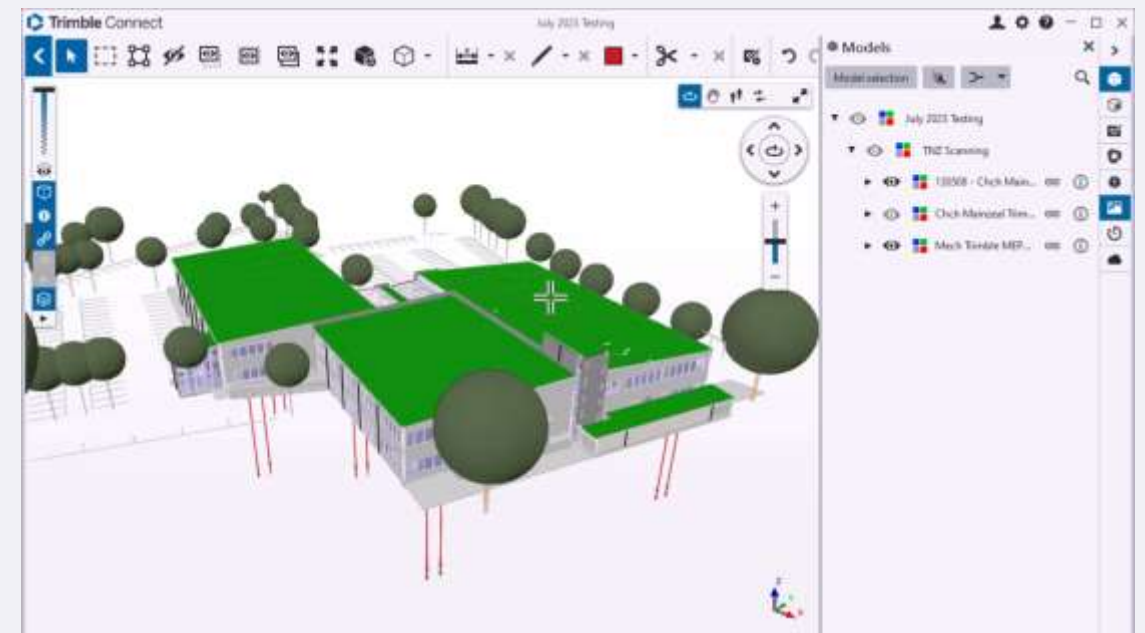

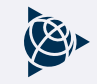

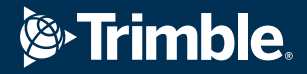

## **Transforming** the way the world works

© 2024 Trimble, Inc - All Rights Reserved